## **flask-peewee Documentation**

*Release 0.6.7*

**charles leifer**

**Sep 21, 2018**

### **Contents**

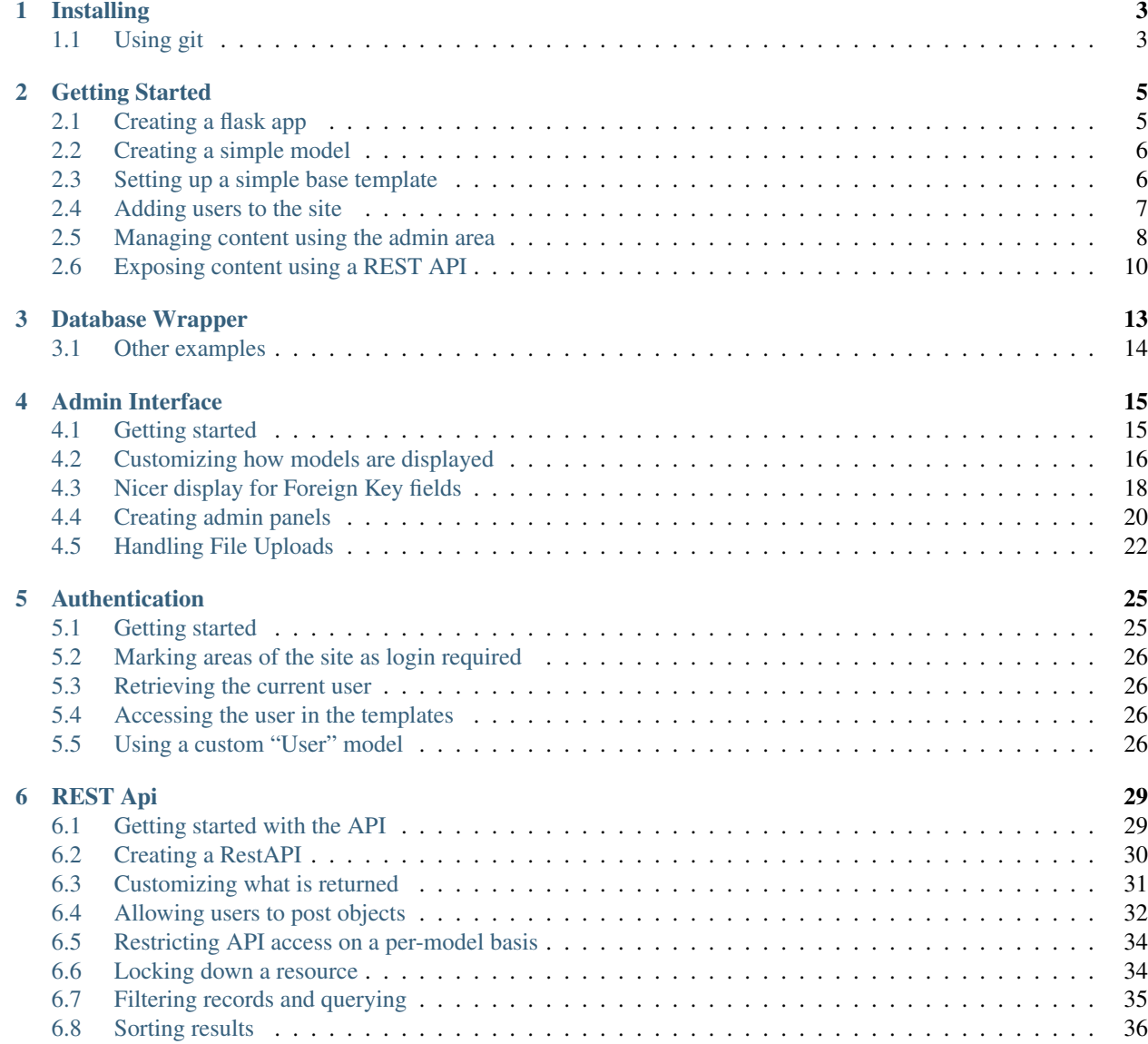

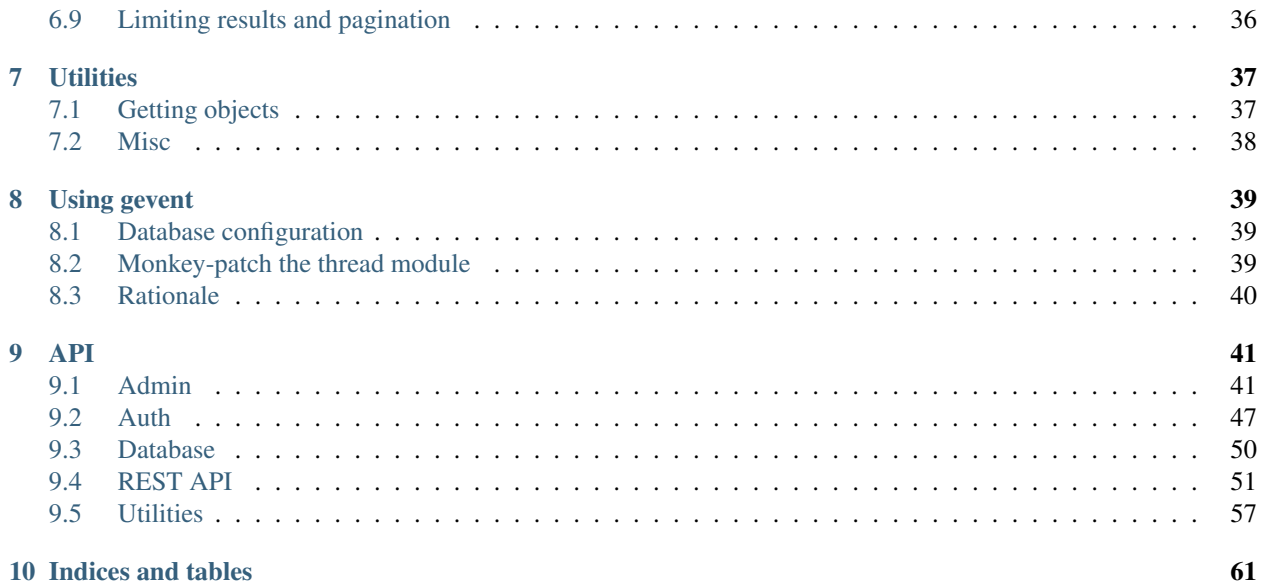

Warning: I'm sorry to announce that flask-peewee will now be in maintenance-only mode. This decision is motivated by a number of factors:

- [Flask-Admin](https://flask-admin.readthedocs.io/en/latest/) provides a superior admin interface and has support for peewee models.
- [Flask-Security](https://pythonhosted.org/Flask-Security/) and [Flask-Login](https://flask-login.readthedocs.io/en/latest/) both provide authentication functionality, and work well with Peewee.
- Most importantly, though, I do not find myself wanting to work on flask-peewee.

I plan on rewriting the Database and REST API portions of flask-peewee and repackaging them as a new library, but flask-peewee as it stands currently will be in maintenance-only mode.

Welcome to the flask-peewee documentation!

provides a layer of integration between the [flask](http://flask.pocoo.org/) web framework and the [peewee orm.](https://peewee.readthedocs.io/)

Contents:

## CHAPTER<sup>1</sup>

### Installing

<span id="page-6-0"></span>flask-peewee can be installed very easily using [pip.](http://www.pip-installer.org/en/latest/index.html)

pip install flask-peewee

If you do not have the dependencies installed already, pip will install them for you, but for reference they are:

- [flask](https://github.com/mitsuhiko/flask)
- [peewee](https://github.com/coleifer/peewee)
- [wtforms](https://bitbucket.org/simplecodes/wtforms)
- [wtf-peewee](https://github.com/coleifer/wtf-peewee)
- python 2.5 or greater

### <span id="page-6-1"></span>**1.1 Using git**

If you want to run the very latest, feel free to pull down the repo from github and install by hand.

```
git clone https://github.com/coleifer/flask-peewee.git
cd flask-peewee
python setup.py install
```
You can run the tests using the test-runner:

```
python setup.py test
```
## CHAPTER 2

### Getting Started

<span id="page-8-0"></span>The goal of this document is to help get you up and running quickly. So without further ado, let's get started.

Note: Hopefully you have some familiarity with the [flask framework](http://flask.pocoo.org/) and the [peewee orm,](https://peewee.readthedocs.io/) but if not those links should help you get started.

Note: For a complete example project, check the [example app](https://github.com/coleifer/flask-peewee/tree/master/example) that ships with flask-peewee.

### <span id="page-8-1"></span>**2.1 Creating a flask app**

First, be sure you have *[installed flask-peewee and its dependencies](#page-6-0)*. You can verify by running the test suite: python setup.py test.

After ensuring things are installed, open a new file called "app.py" and enter the following code:

```
from flask import Flask
app = Flask(\underline{\hspace{2cm}}name \underline{\hspace{2cm}})app.config.from_object(__name__)
if __name__ == '__main__':
     app.run()
```
This isn't very exciting, but we can check out our project by running the app:

```
$ python app.py
* Running on http://127.0.0.1:5000/
 * Restarting with reloader
```
Navigating to the url listed will show a simple 404 page, because we haven't configured any templates or views yet.

### <span id="page-9-0"></span>**2.2 Creating a simple model**

Let's add a simple model. Before we can do that, though, it is necessary to initialize the peewee database wrapper and configure the database:

```
from flask import Flask
# flask-peewee bindings
from flask_peewee.db import Database
# configure our database
DATABASE = {
    'name': 'example.db',
   'engine': 'peewee.SqliteDatabase',
}
DEBUG = TrueSECRET_KEY = 'ssshhhh'
app = Flask(\underline{name})app.config.from_object(__name__)
# instantiate the db wrapper
db = Database(app)
if __name__ == '__main__':
    app.run()
```
What this does is provides us with request handlers which connect to the database on each request and close it when the request is finished. It also provides a base model class which is configured to work with the database specified in the configuration.

Now we can create a model:

```
import datetime
from peewee import *
class Note(db.Model):
    message = TextField()created = DateTimeField(default=datetime.datetime.now)
```
Note: The model we created, Note, subclasses db.Model, which in turn is a subclass of peewee.Model that is pre-configured to talk to our database.

### <span id="page-9-1"></span>**2.3 Setting up a simple base template**

We'll need a simple template to serve as the base template for our app, so create a folder named templates. In the templates folder create a file base.html and add the following:

```
<!doctype html>
<html>
<title>Test site</title>
<body>
```
(continues on next page)

(continued from previous page)

```
<h2>{% block content_title %}{% endblock %}</h2>
  {% block content %}{% endblock %}
</body>
</html>
```
### <span id="page-10-0"></span>**2.4 Adding users to the site**

Before we can edit these Note models in the admin, we'll need to have some way of authenticating users on the site. This is where  $Auth$  comes in.  $Auth$  provides a User model and views for logging in and logging out, among other things, and is required by the  $Admin$ .

```
from flask_peewee.auth import Auth
# create an Auth object for use with our flask app and database wrapper
auth = Author(ap, db)
```
Let's also modify the code that runs our app to ensure our tables get created if need be:

```
if name == ' main ':auth.User.create_table(fail_silently=True)
   Note.create_table(fail_silently=True)
   app.run()
```
After cleaning up the imports and declarations, we have something like the following:

```
import datetime
from flask import Flask
from flask_peewee.auth import Auth
from flask_peewee.db import Database
from peewee import *
# configure our database
DATABASE = {
    'name': 'example.db',
    'engine': 'peewee.SqliteDatabase',
}
DEBUG = True
SECRET_KEY = 'ssshhhh'
app = Flask(\underline{\hspace{2cm}}name \underline{\hspace{2cm}})app.config.from_object(__name__)
# instantiate the db wrapper
db = Database(app)
class Note(db.Model):
    message = TextField()
    created = DateTimeField(default=datetime.datetime.now)
# create an Auth object for use with our flask app and database wrapper
auth = Author(ap, db)
```
(continues on next page)

(continued from previous page)

```
if __name__ == '__main__':
    auth.User.create_table(fail_silently=True)
   Note.create_table(fail_silently=True)
    app.run()
```
### <span id="page-11-0"></span>**2.5 Managing content using the admin area**

Now we're ready to add the admin. Place the following lines of code after the initialization of the Auth class:

```
from flask_peewee.admin import Admin
admin = Admin(ap, auth)admin.register(Note)
admin.setup()
```
We now have a functioning admin site! Of course, we'll need a user log in with, so open up an interactive python shell in the directory alongside the app and run the following:

```
from app import auth
auth.User.create_table(fail_silently=True) # make sure table created.
admin = auth.User(username='admin', email='', admin=True, active=True)
admin.set_password('admin')
admin.save()
```
It should now be possible to:

- 1. navigate to <http://127.0.0.1:5000/admin/>
- 2. enter in the username and password ("admin", "admin")
- 3. be redirected to the admin dashboard

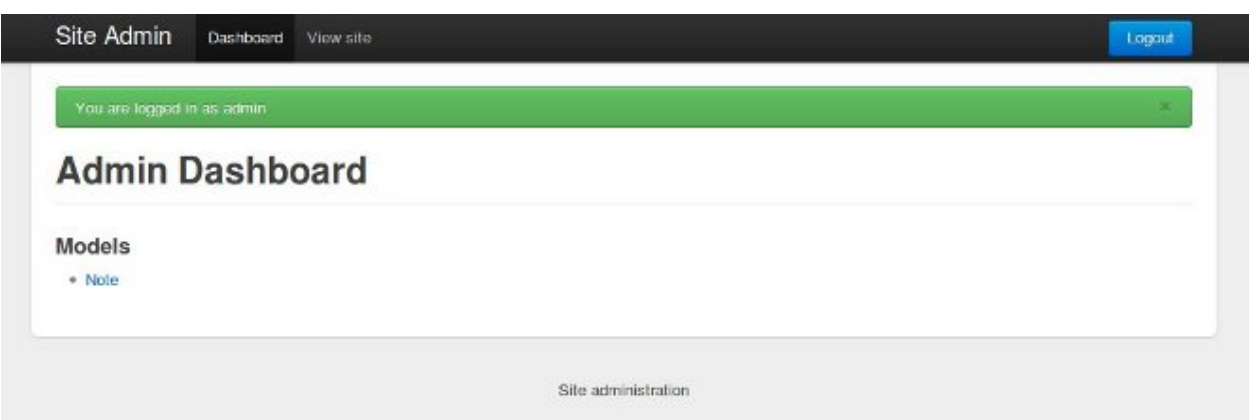

The dashboard is pretty empty right now. Go ahead and add a few notes [\(http://127.0.0.1:5000/admin/note/\)](http://127.0.0.1:5000/admin/note/). If you navigate now to the note modeladmin you will see something like this:

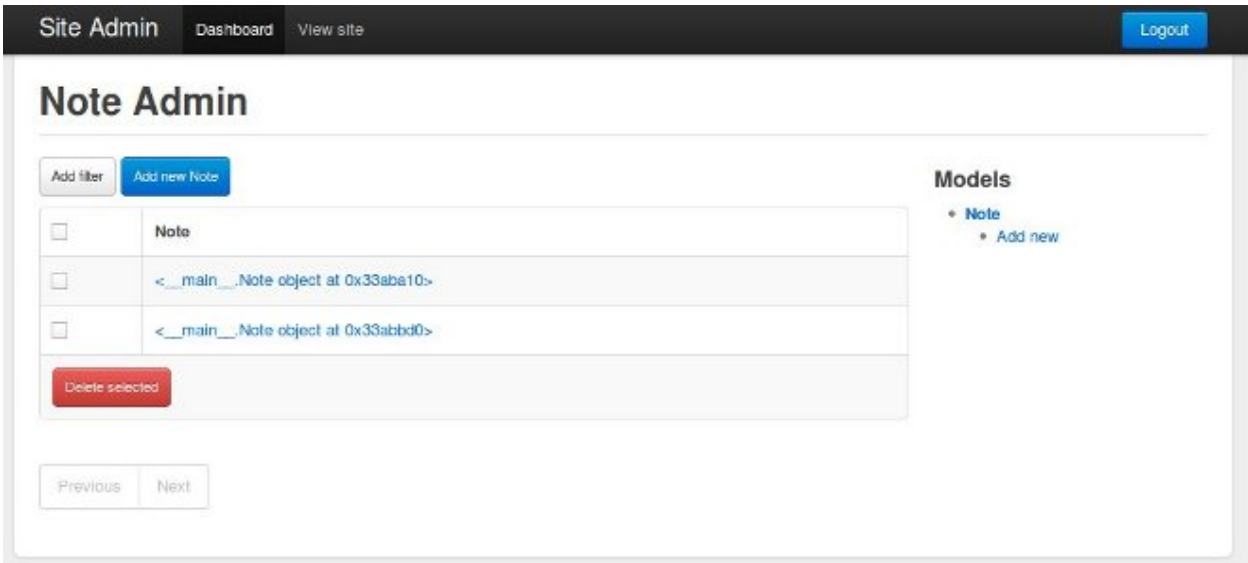

This is pretty lousy so let's clean it up to display the message and when it was published. We can do that by customizing the columns displayed. Edit the app with the following changes:

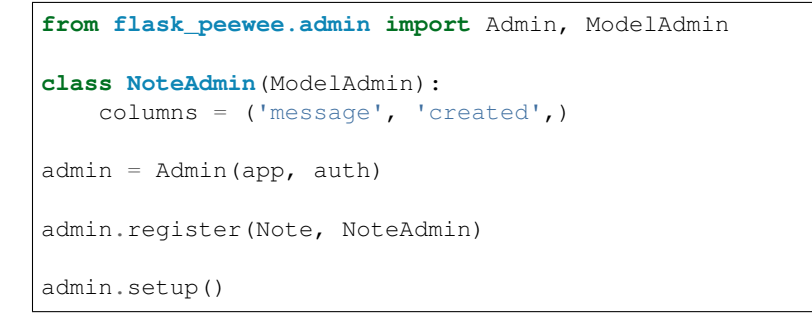

Now our modeladmin should look more like this:

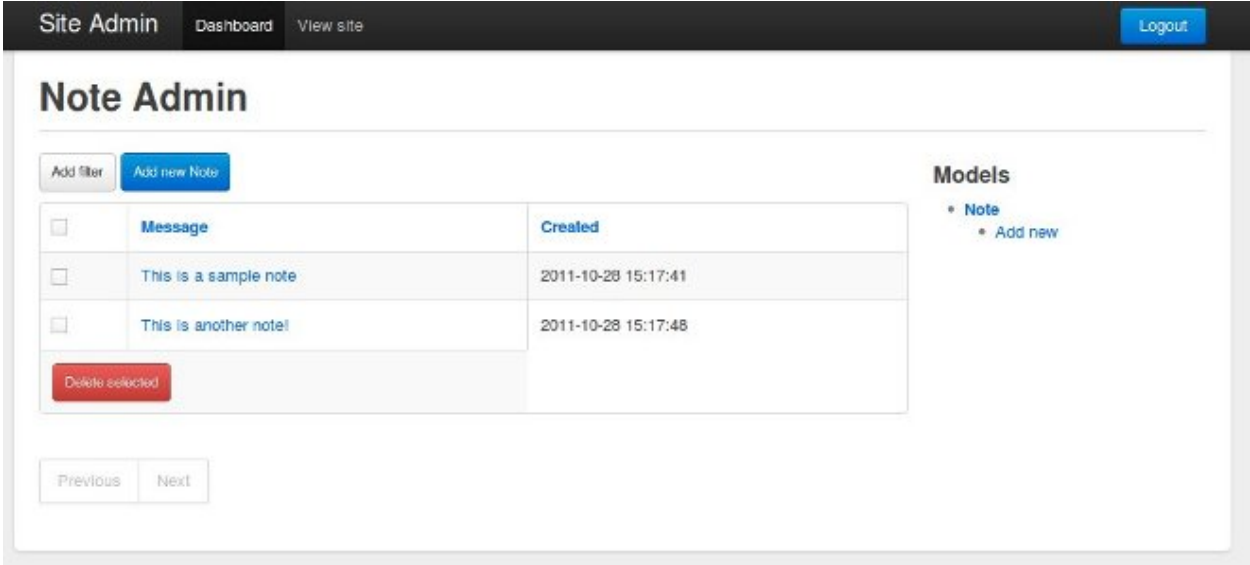

Let's go ahead and add the auth. User model to the admin as well:

```
admin.register(Note, NoteAdmin)
auth.register_admin(admin)
```
admin.setup()

### <span id="page-13-0"></span>**2.6 Exposing content using a REST API**

Adding a REST API is very similar to how we added the  $Admin$  interface. We will create a [RestAPI](#page-54-1) object, and then register our project's models with it. If we want to customize things, we can subclass [RestResource](#page-55-0).

The first step, then, is to create the [RestAPI](#page-54-1) object:

```
from flask_peewee.rest import RestAPI
# create a RestAPI container
api = RestAPI(app)
api.setup()
```
This doesn't do anything yet, we need to register models with it first. Let's register the Note model from earlier:

```
# create a RestAPI container
api = RestAPI(app)
# register the Note model
api.register(Note)
api.setup()
```
Assuming your project is still running, try executing the following command (or just browse to the url listed):

**\$** curl http://127.0.0.1:5000/api/note/

You should see something like the following:

```
{
 "meta": {
   "model": "note",
   "next": "",
   "page": 1,
   "previous": ""
 },
 "objects": [
   {
      "message": "blah blah blah this is a note",
     "id": 1,
      "created": "2011-09-23 09:07:39"
   },
    {
      "message": "this is another note!",
      "id": 2,
      "created": "2011-09-23 09:07:54"
   }
 ]
}
```
Suppose we want it to also be possible for registered users to be able to POST messages using the API. If you try and make a POST right now, you will get a 401 response:

```
$ curl -i -d '' http://127.0.0.1:5000/api/note/
HTTP/1.0 401 UNAUTHORIZED
WWW-Authenticate: Basic realm="Login Required"
Content-Type: text/html; charset=utf-8
Content-Length: 21
Server: Werkzeug/0.8-dev Python/2.6.6
Date: Fri, 23 Sep 2011 14:45:38 GMT
Authentication failed
```
This is because we have not configured any [Authentication](#page-58-0) method for our [RestAPI](#page-54-1).

Note: The default authentication mechanism for the API only accepts GET requests. In order to handle POST/PUT/DELETE you will need to use a subclass of the [Authentication](#page-58-0) class.

In order to allow users of the site to post notes, we will use the [UserAuthentication](#page-58-1) subclass, which requires that API requests be made with HTTP Basic auth and that the auth credentials match those of one of the auth. User models.

```
from flask_peewee.rest import RestAPI, UserAuthentication
# instantiate the user auth
user auth = UserAuthentication(auth)# create a RestAPI container
api = RestAPI(app, default_auth=user_auth)
```
Now we can post new notes using a command-line tool like curl:

```
$ curl -u admin:admin -d data='{"message": "hello api"}' http://127.0.0.1:5000/api/
˓→note/
{
  "message": "hello api",
  "id": 3,
  "created": "2011-09-23 13:14:56"
}
```
You can see that it returns a serialized copy of the new Note object.

Note: This is just a small example of what you can do with the Rest API – refer to the *[Rest API docs](#page-32-0)* for more detailed information, including

- limiting access on a per-model basis
- customizing which fields are returned by the API
- filtering and querying using GET parameters

## CHAPTER 3

### Database Wrapper

<span id="page-16-0"></span>The Peewee database wrapper provides a thin layer of integration between flask apps and the peewee orm.

The database wrapper is important because it ensures that a database connection is created for every incoming request, and closed upon request completion. It also provides a subclass of Model which works with the database specified in your app's configuration.

Most features of flask-peewee require a database wrapper, so you very likely always create one.

The database wrapper reads its configuration from the Flask application. The configuration requires only two arguments, but any additional arguments will be passed to the database driver when connecting:

*name* The name of the database to connect to (or filename if using sqlite3)

*engine* The database driver to use, must be a subclass of peewee. Database.

```
from flask import Flask
from peewee import *
from flask_peewee.db import Database
DATABASE = {'name': 'example.db',
    'engine': 'peewee.SqliteDatabase',
}
app = Flask(\underline{\hspace{2cm}}name \underline{\hspace{2cm}})app.config.from_object(__name__) # load database configuration from this module
# instantiate the db wrapper
db = Database(app)
# start creating models
class Blog(db.Model):
    name = CharField()
    # .. etc
```
### <span id="page-17-0"></span>**3.1 Other examples**

To connect to MySQL using authentication:

```
DATABASE = {
    'name': 'my_database',
    'engine': 'peewee.MySQLDatabase',
    'user': 'db_user',
    'passwd': 'secret password',
}
```
If using a multi-threaded WSGI server:

```
DATABASE = {
   'name': 'foo.db',
    'engine': 'peewee.SqliteDatabase',
    'threadlocals': True,
}
```
## CHAPTER 4

### Admin Interface

<span id="page-18-0"></span>Many web applications ship with an "admin area", where priveleged users can view and modify content. By introspecting your application's models, flask-peewee can provide you with straightforward, easily-extensible forms for managing your application content.

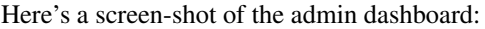

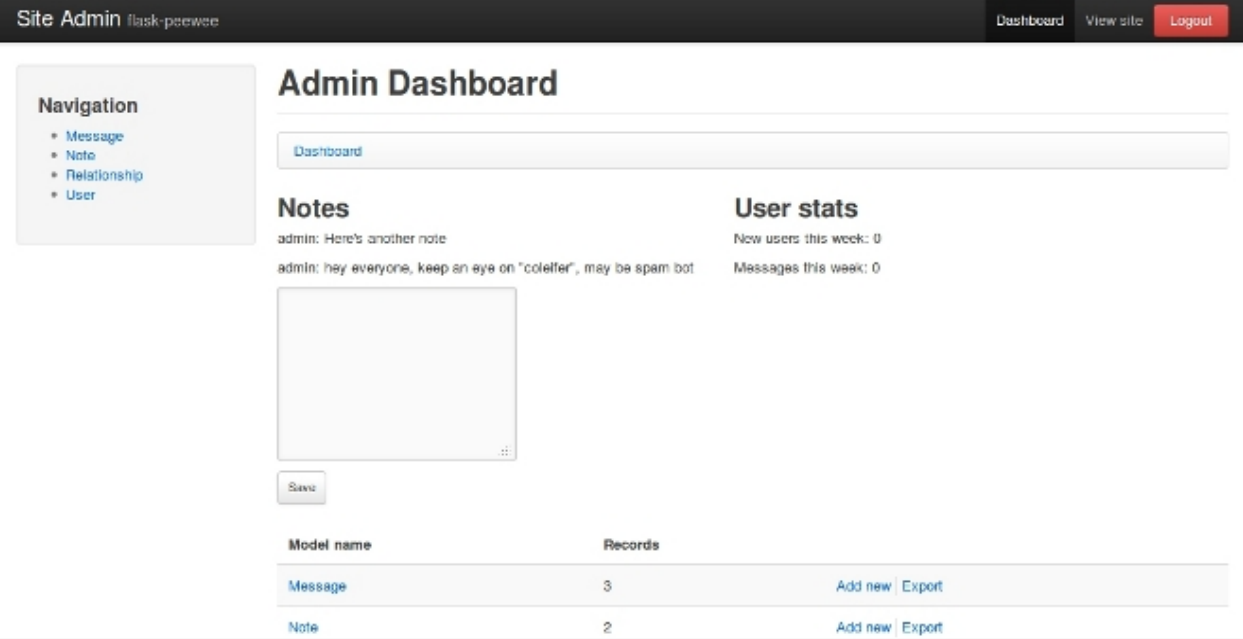

### <span id="page-18-1"></span>**4.1 Getting started**

To get started with the admin, there are just a couple steps:

1. Instantiate an  $Auth$  backend for your project – this component is responsible for providing the security for the admin area

```
from flask import Flask
from flask_peewee.auth import Auth
from flask_peewee.db import Database
app = Flask(\underline{name})db = Database(app)
# needed for authentication
auth = Author(ap, db)
```
2. Instantiate an [Admin](#page-44-2) object

```
# continued from above...
from flask_peewee.admin import Admin
admin = Admin(ap, auth)
```
3. Register any  $ModelAdmin$  or  $AdminPane$  objects you would like to expose via the admin

```
# continuing... assuming "Blog" and "Entry" models
admin.register(Blog) # register "Blog" with vanilla ModelAdmin
admin.register(Entry, EntryAdmin) # register "Entry" with a custom,
˓→ModelAdmin subclass
# assume we have an "AdminPanel" called "NotePanel"
admin.register_panel('Notes', NotePanel)
```
4. Call  $Admin.setup()$ , which registers the admin blueprint and configures the urls

```
# after all models and panels are registered, configure the urls
admin.setup()
```
Note: For a complete example, check the example which ships with the project.

### <span id="page-19-0"></span>**4.2 Customizing how models are displayed**

We'll use the "Message" model taken from the [example app,](https://github.com/coleifer/flask-peewee/tree/master/example) which looks like this:

```
class Message(db.Model):
   user = ForeignKeyField(User)
   content = TextField()
   pub_date = DateTimeField(default=datetime.datetime.now)
   def __unicode__(self):
        return '%s: %s' % (self.user, self.content)
```
If we were to simply register this model with the admin, it would look something like this:

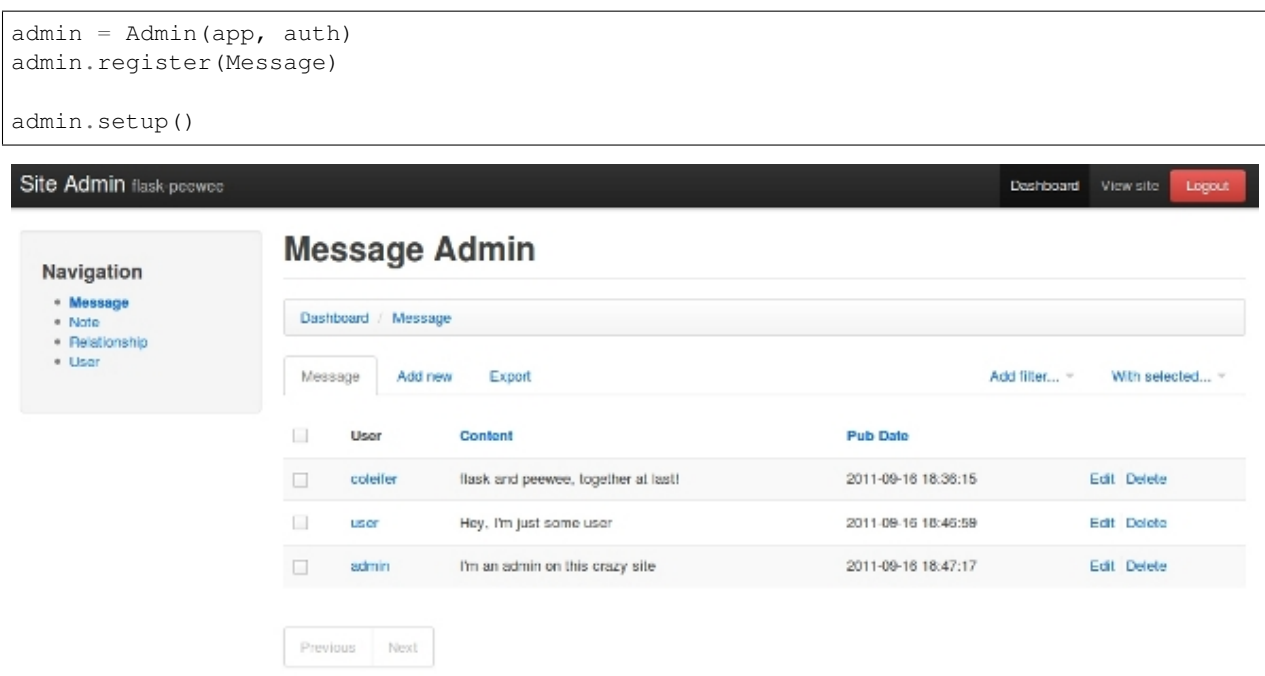

A quick way to improve the appearance of this view is to specify which columns to display. To start customizing how the Message model is displayed in the admin, we'll subclass [ModelAdmin](#page-47-0).

```
from flask_peewee.admin import ModelAdmin
class MessageAdmin(ModelAdmin):
   columns = ('user', 'content', 'pub_date',)
admin.register(Message, MessageAdmin)
admin.setup()
```
Now the admin shows all the columns and they can be clicked to sort the data:

## **Message Admin**

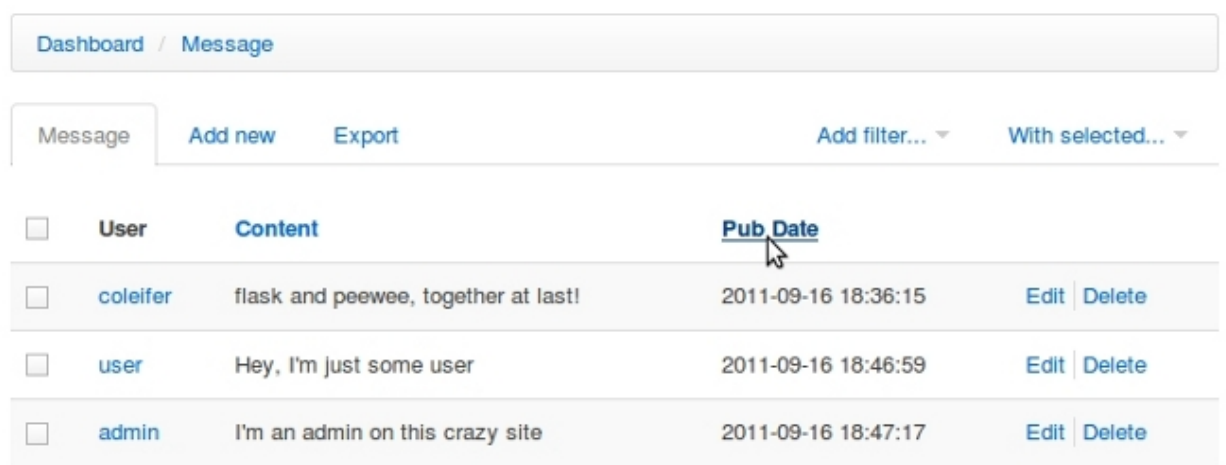

Suppose privacy is a big concern, and under no circumstances should a user be able to see another user's messages – even in the admin. This can be done by overriding the  $qet\,query$  () method:

```
def get_query(self):
   return self.model.select().where(self.model.user == g.user)
```
Now a user will only be able to see and edit their own messages.

#### **4.2.1 Overriding Admin Templates**

Use the [ModelAdmin.get\\_template\\_overrides\(\)](#page-49-0) method to override templates for an individual Model:

```
class MessageAdmin(ModelAdmin):
   columns = ('user', 'content', 'pub_date',)
    def get_template_overrides(self):
        # override the edit template with a custom one
        return {'edit': 'messages/admin/edit.html'}
admin.register(Message, MessageAdmin)
```
This instructs the admin to use a custom template for the edit page in the Message admin. That template is stored in the application's templates. It might look something like this:

```
{% extends "admin/models/edit.html" %} {# override the default edit template #}
```

```
{# override any blocks here #}
```
There are five templates that can be overridden:

- index
- add
- edit
- delete
- export

### <span id="page-21-0"></span>**4.3 Nicer display for Foreign Key fields**

If you have a model that foreign keys to another, by default the related model instances are displayed in a <select> input.

This can be problematic if you have a large list of models to search (causes slow load time, hurts the database). To mitigate this pain, foreign key lookups can be done using a paginated widget that supports type-ahead searching.

Setting this up is very easy:

```
class MessageAdmin(ModelAdmin):
    columns = ('user', 'content', 'pub_date',)
    foreign_key_lookups = {'user': 'username'}
```
When flask-peewee sees the foreign key lookups it will use the special modal window to select instances. This applies to both filters and model forms:

### **4.3.1 Filters**

1. Select a user by clicking the "Select. . . " button

### **Message Admin**

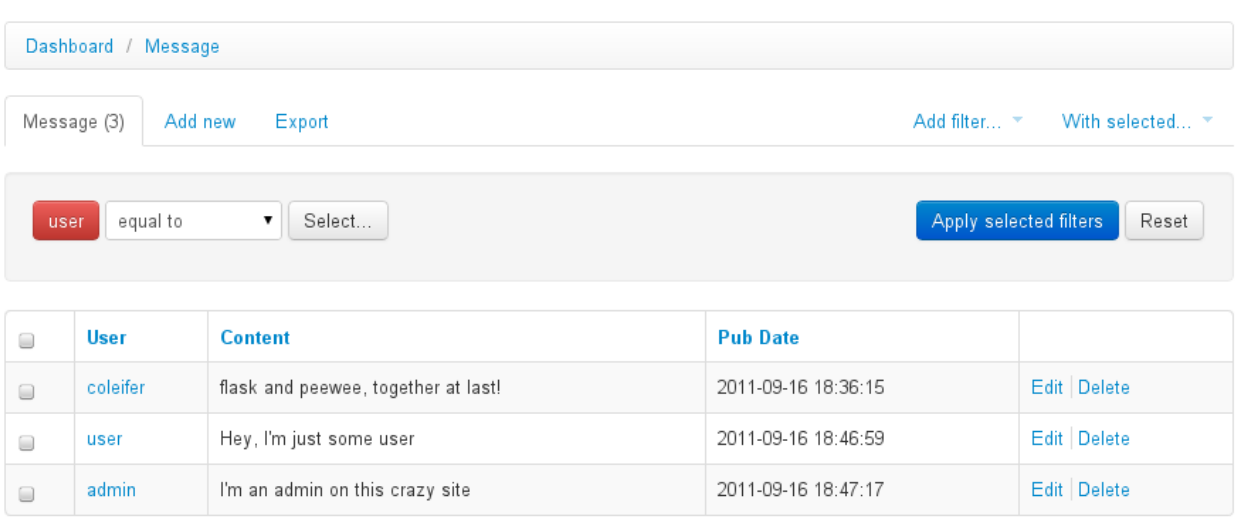

2. A modal window with a paginated list and typeahead search appers:

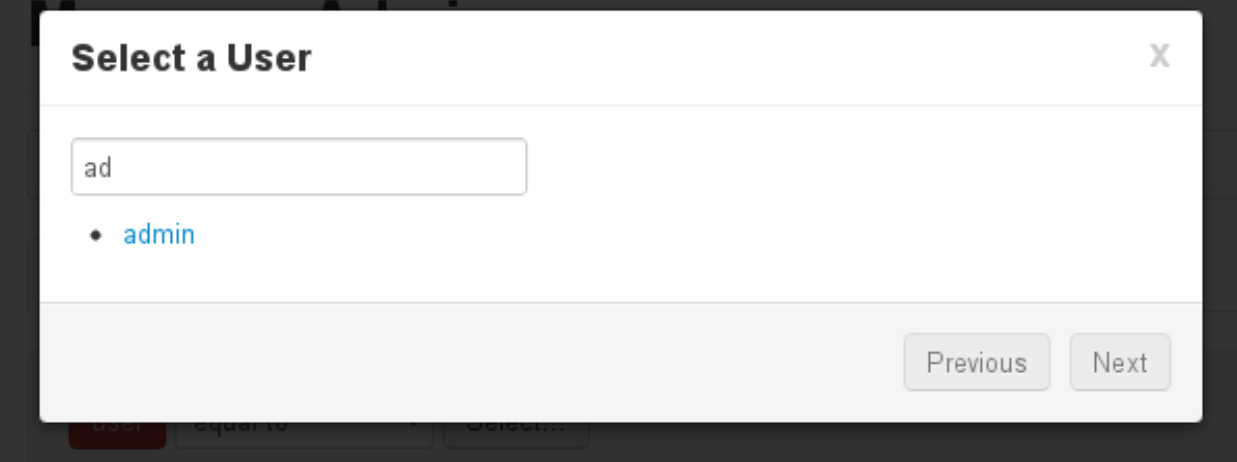

#### 3. The button now indicates the selected user, clicking again will reload the dialog:

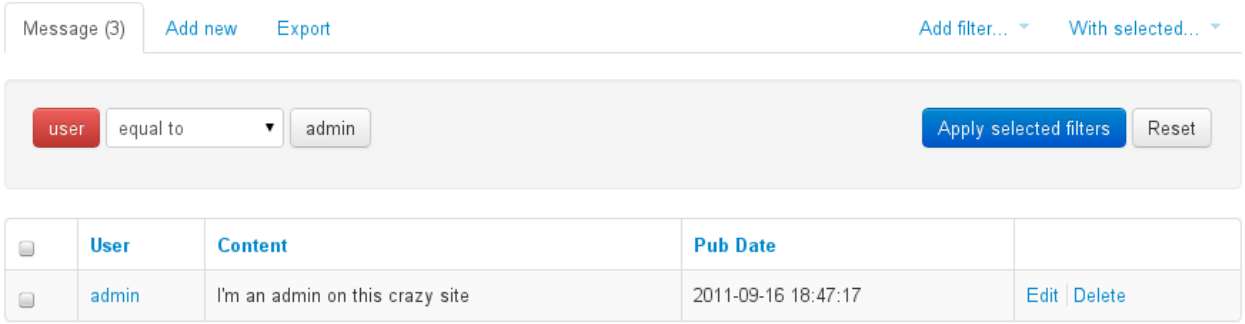

### **4.3.2 Admin ModelForms**

The interface is the same as with the filters, except the foreign key field is replaced by a simple button:

## **Message Admin**

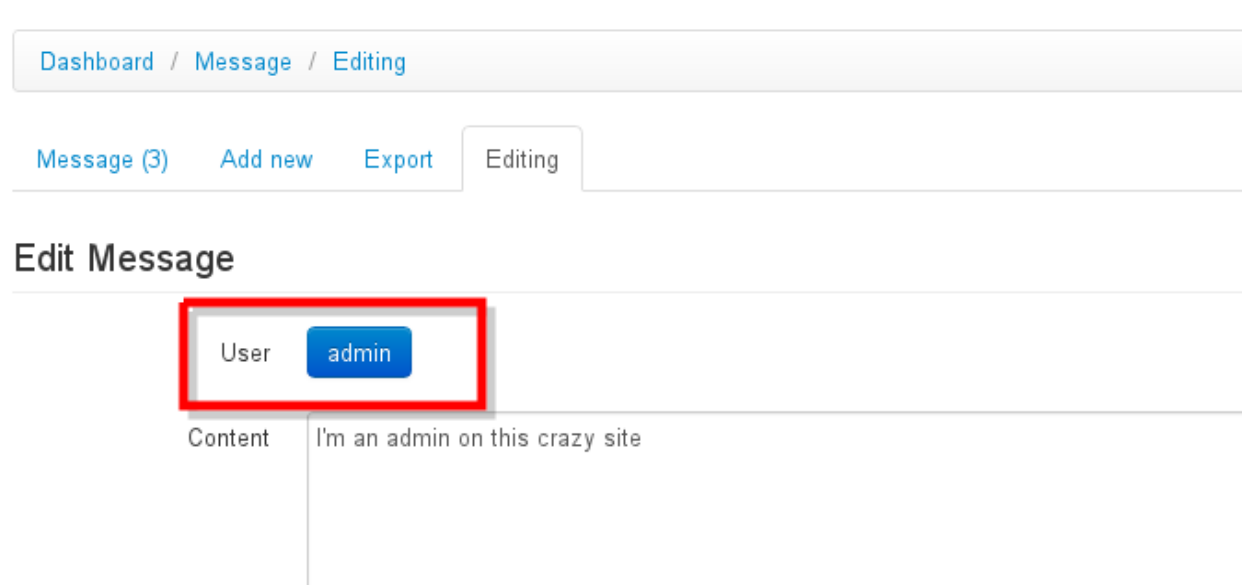

### <span id="page-23-0"></span>**4.4 Creating admin panels**

[AdminPanel](#page-50-2) classes provide a way of extending the admin dashboard with arbitrary functionality. These are displayed as "panels" on the admin dashboard with a customizable template. They may additionally, however, define any views and urls. These views will automatically be protected by the same authentication used throughout the admin area.

Some example use-cases for AdminPanels might be:

- Display some at-a-glance functionality in the dashboard, like stats on new user signups.
- Provide a set of views that should only be visible to site administrators, for example a mailing-list app.
- Control global site settings, turn on and off features, etc.

Referring to the [example app,](https://github.com/coleifer/flask-peewee/tree/master/example) we'll look at a simple panel that allows administrators to leave "notes" in the admin area:

## **Admin Dashboard**

## **Notes**

admin: hey everyone, keep an eye on "coleifer", may be spam bot

# Here's another note ...i Save パ

## **User stats**

New users this week: 0

Messages this week: 0

## **Admin Dashboard**

### **Notes**

admin: Here's another note

admin: hev evervone. keep an e e on "coleifer", may be spam bot

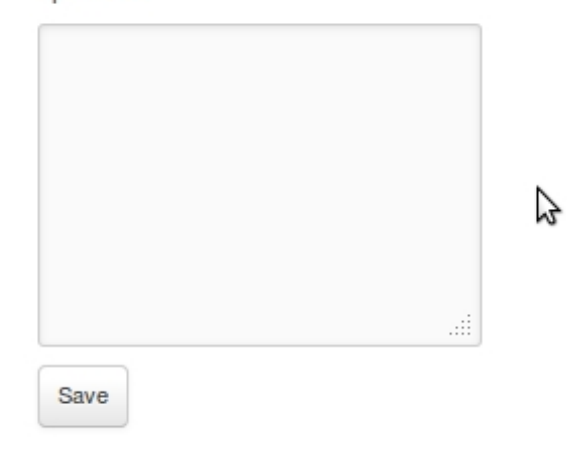

## **User stats**

New users this week: 0

Messages this week: 0

Here's what the panel class looks like:

```
class NotePanel(AdminPanel):
   template_name = 'admin/notes.html'
   def get_urls(self):
       return (
            ('/create/', self.create),
        )
   def create(self):
        if request.method == 'POST':
            if request.form.get('message'):
                Note.create(
                    user=auth.get_logged_in_user(),
                    message=request.form['message'],
                )
        next = request.form.get('next') or self.dashboard_url()
        return redirect(next)
    def get_context(self):
        return {
            'note_list': Note.select().order_by(Note.created_date.desc()).limit(3)
        }
```
When the admin dashboard is rendered  $(\angle \text{admin}/)$ , all panels are rendered using the templates the specify. The template is rendered with the context provided by the panel's get\_context method.

And the template:

```
{% extends "admin/panels/default.html" %}
{% block panel_content %}
  {% for note in note_list %}
   <p>{{ note.user.username }}: {{ note.message }}</p>
  {% endfor %}
 <form method="post" action="{{ url_for(panel.get_url_name('create')) }}">
   <input type="hidden" value="{{ request.url }}" />
    <p><textarea name="message"></textarea></p>
    <p><button type="submit" class="btn small">Save</button></p>
  \langle form>
{% endblock %}
```
A panel can provide as many urls and views as you like. These views will all be protected by the same authentication as other parts of the admin area.

### <span id="page-25-0"></span>**4.5 Handling File Uploads**

Flask and wtforms both provide support for handling file uploads (on the server and generating form fields). Peewee, however, does not have a "file field" – generally I store a path to a file on disk and thus use a CharField for the storage.

Here's a very simple example of a "photo" model and a ModelAdmin that enables file uploads.

```
# models.py
import datetime
import os
```
(continues on next page)

(continued from previous page)

```
from flask import Markup
from peewee import *
from werkzeug import secure_filename
from app import app, db
class Photo(db.Model):
   image = CharField()
   def __unicode__(self):
       return self.image
   def save image(self, file obj):
        self.image = secure_filename(file_obj.filename)
        full_path = os.path.join(app.config['MEDIA_ROOT'], self.image)
       file_obj.save(full_path)
       self.save()
   def url(self):
        return os.path.join(app.config['MEDIA_URL'], self.image)
   def thumb(self):
        return Markup('<img src="%s" style="height: 80px;" />' % self.url())
```

```
# admin.py
```

```
from flask import request
from flask_peewee.admin import Admin, ModelAdmin
from wtforms.fields import FileField, HiddenField
from wtforms.form import Form
from app import app, db
from auth import auth
from models import Photo
admin = Admin(ap, auth)class PhotoAdmin(ModelAdmin):
   columns = ['image', 'thumb']
    def get_form(self, adding=False):
        class PhotoForm(Form):
            image = HiddenField()
            image file = FileField(u'Image file')
        return PhotoForm
    def save_model(self, instance, form, adding=False):
        instance = super(PhotoAdmin, self).save_model(instance, form, adding)
        if 'image_file' in request.files:
            file = request.files['image_file']
            instance.save_image(file)
        return instance
```
(continues on next page)

(continued from previous page)

admin.register(Photo, PhotoAdmin)

## CHAPTER 5

### Authentication

<span id="page-28-0"></span>The [Authentication](#page-58-0) class provides a means of authenticating users of the site. It is designed to work out-of-thebox with a simple User model, but can be heavily customized.

The [Auth](#page-50-1) system is comprised of a single class which is responsible for coordinating incoming requests to your project with known users. It provides the following:

- views for login and logout
- model to store user data (or you can provide your own)
- mechanism for identifying users across requests (uses session storage)

All of these pieces can be customized, but the default out-of-box implementation aims to provide a good starting place.

The auth system is also designed to work closely with the *[Admin Interface](#page-18-0)*.

### <span id="page-28-1"></span>**5.1 Getting started**

In order to provide a method for users to authenticate with your site, instantiate an  $Auth$  backend for your project:

```
from flask import Flask
from flask_peewee.auth import Auth
from flask_peewee.db import Database
app = Flask(__name__)
db = Database(app)
# needed for authentication
auth = Author(ap, db)
```
Note: user is reserverd keyword in Postgres. Pass db\_table to Auth to override db table.

### <span id="page-29-0"></span>**5.2 Marking areas of the site as login required**

If you want to mark specific areas of your site as requiring auth, you can decorate views using the  $Auth$ . [login\\_required\(\)](#page-51-0) decorator:

```
@app.route('/private/')
@auth.login_required
def private_timeline():
    user = auth.get_logged_in_user()
    # ... display the private timeline for the logged-in user
```
If the request comes from someone who has not logged-in with the site, they are redirected to the Auth.login() view, which allows the user to authenticate. After successfully logging-in, they will be redirected to the page they requested initially.

### <span id="page-29-1"></span>**5.3 Retrieving the current user**

Whenever in a [request context,](http://flask.pocoo.org/docs/reqcontext/) the currently logged-in user is available by calling  $\Delta u \, t \, h$ . [get\\_logged\\_in\\_user\(\)](#page-51-1), which will return None if the requesting user is not logged in.

The auth system also registers a pre-request hook that stores the currently logged-in user in the special flask variable g.

### <span id="page-29-2"></span>**5.4 Accessing the user in the templates**

The auth system registers a template context processor which makes the logged-in user available in any template:

```
{% if user %}
 <p>Hello {{ user.username }}</p>
{% else %}
 <p>Please <a href="{{ url_for('auth.login') }}?next={{ request.path }}">log in</a></
˓→p>
{% endif %}
```
### <span id="page-29-3"></span>**5.5 Using a custom "User" model**

It is easy to use your own model for the User, though depending on the amount of changes it may be necessary to override methods in both the [Auth](#page-50-1) and [Admin](#page-44-2) classes.

Unless you want to override the default behavior of the  $Auth$  class' mechanism for actually authenticating users (which you may want to do if relying on a 3rd-party for auth) – you will want to be sure your User model implements two methods:

- set\_password (password) takes a raw password and stores an encrypted version on model
- check\_password(password) returns whether or not the supplied password matches the one stored on the model instance

Note: The [BaseUser](#page-53-1) mixin provides default implementations of these two methods.

Here's a simple example of extending the auth system to use a custom user model:

```
from flask_peewee.auth import BaseUser # <-- implements set_password and check_
˓→password
app = Flask(\underline{name})db = Database(app)
# create our custom user model. note that we're mixing in BaseUser in order to
# use the default auth methods it implements, "set_password" and "check_password"
class User(db.Model, BaseUser):
   username = CharField()password = CharField()
   email = CharField()
    # ... our custom fields ...
    is_superuser = BooleanField()
# create a modeladmin for it
class UserAdmin(ModelAdmin):
   columns = ('username', 'email', 'is_superuser',)
    # Make sure the user's password is hashed, after it's been changed in
    # the admin interface. If we don't do this, the password will be saved
    # in clear text inside the database and login will be impossible.
    def save_model(self, instance, form, adding=False):
        orig_password = instance.password
        user = super(UserAdmin, self).save_model(instance, form, adding)
        if orig_password != form.password.data:
            user.set_password(form.password.data)
            user.save()
        return user
# subclass Auth so we can return our custom classes
class CustomAuth(Auth):
   def get_user_model(self):
        return User
    def get_model_admin(self):
        return UserAdmin
# instantiate the auth
auth = CustomerAuth(ap, db)
```
Here's how you might integrate the custom auth with the admin area of your site:

```
# subclass Admin to check for whether the user is a superuser
class CustomAdmin(Admin):
    def check_user_permission(self, user):
       return user.is_superuser
# instantiate the admin
admin = CustomAdmin(app, auth)
```
(continues on next page)

(continued from previous page)

admin.register(User, UserAdmin) admin.setup()

## CHAPTER<sup>6</sup>

### REST Api

<span id="page-32-0"></span>flask-peewee comes with some tools for exposing your project's models via a RESTful API. There are several components to the rest module, but the basic setup is to create an instance of  $RestAPI$  and then register your project's models with subclasses of [RestResource](#page-55-0).

Each [RestResource](#page-55-0) you expose via the API will support, by default, the following:

- */api/<model name>/* GET and POST requests
- /api/<model name>/<primary key>/ GET, PUT and DELETE requests

Also, you can filter results by columns on the model using django-style syntax, for example:

- */api/blog/?name=Some%20Blog*
- */api/blog/?author\_\_username=some\_blogger*

### <span id="page-32-1"></span>**6.1 Getting started with the API**

In this documentation we'll start with a very simple API and build it out. The complete version of this API is included in the example-app, so feel free to refer there.

The project will be a simple 'twitter-like' app where users can post short messages and "follow" other users.

Note: If you're using apache with mod\_wsgi and would like to use any of the auth backends that use basic auth, you will need to add the following directive: WSGIPassAuthorization On

#### **6.1.1 Project models**

There are three main models - User, Relationship and Message - which we will expose via the API. Here is a truncated version of what they look like:

```
from flask_peewee.auth import BaseUser
class User(db.Model, BaseUser):
   username = CharField()
   password = CharField()
   email = CharField()join_date = DateTimeField(default=datetime.datetime.now)
   active = BooleanField(default=True)
   admin = BooleanField(default=False)
class Relationship(db.Model):
    from_user = ForeignKeyField(User, related_name='relationships')
    to_user = ForeignKeyField(User, related_name='related_to')
class Message(db.Model):
   user = ForeignKeyField(User)
   content = TextField()
   pub_date = DateTimeField(default=datetime.datetime.now)
```
### <span id="page-33-0"></span>**6.2 Creating a RestAPI**

The [RestAPI](#page-54-1) acts as a container for the various [RestResource](#page-55-0) objects we will expose. By default it binds all resources to /api/<model-name>/.

Here we'll create a simple api and register our models:

```
from flask_peewee.rest import RestAPI
from app import app # our project's Flask app
# instantiate our api wrapper
api = RestAPI(app)
# register our models so they are exposed via /api/<model>/
api.register(User)
api.register(Relationship)
api.register(Message)
# configure the urls
api.setup()
```
Now if we hit our project at /api/message/ we should get something like the following:

```
{
 "meta": {
   "model": "message",
   "next": "",
   "page": 1,
   "previous": ""
  },
  "objects": [
   {
      "content": "flask and peewee, together at last!",
      "pub_date": "2011-09-16 18:36:15",
      "user_id": 1,
```
(continues on next page)

(continued from previous page)

```
"id": 1
  },
  {
    "content": "Hey, I'm just some user",
    "pub_date": "2011-09-16 18:46:59",
    "user_id": 2,
    "id": 2
  }
\, \, \,
```
}

Say we're interested in the first message, we can hit  $/$ api/message/1/ to view just the details on that object:

```
{
 content: "flask and peewee, together at last!"
 pub_date: "2011-09-16 18:36:15"
 user_id: 1
 id: 1
}
```
### <span id="page-34-0"></span>**6.3 Customizing what is returned**

If you access the User API endpoint, we quickly notice a problem:

```
$ curl http://127.0.0.1:5000/api/user/
{
  "meta": {
   "model": "user",
    "next": "",
    "page": 1,
    "previous": ""
  },
  "objects": [
   {
      "username": "admin",
      "admin": true,
      "email": "",
      "join_date": "2011-09-16 18:34:49",
      "active": true,
      "password": "d033e22ae348aeb5660fc2140aec35850c4da997",
      "id": 1
   },
    {
      "username": "coleifer",
      "admin": false,
      "email": "coleifer@gmail.com",
      "join_date": "2011-09-16 18:35:56",
      "active": true,
      "password": "a94a8fe5ccb19ba61c4c0873d391e987982fbbd3",
      "id": 2
    }
  ]
}
```
Passwords and email addresses are being exposed. In order to exclude these fields from serialization, subclass [RestResource](#page-55-0):

```
from flask_peewee.rest import RestAPI, RestResource
from app import app # our project's Flask app
# instantiate our api wrapper
api = RestAPI(app)
# create a special resource for users that excludes email and password
class UserResource(RestResource):
   exclude = ('password', 'email',)
# register our models so they are exposed via /api/<model>/
api.register(User, UserResource) # specify the UserResource
api.register(Relationship)
api.register(Message)
```
Now emails and passwords are no longer returned by the API.

### <span id="page-35-0"></span>**6.4 Allowing users to post objects**

What if we want to create new messages via the Api? Or modify/delete existing messages?

```
$ curl -i -d '' http://127.0.0.1:5000/api/message/
HTTP/1.0 401 UNAUTHORIZED
WWW-Authenticate: Basic realm="Login Required"
Content-Type: text/html; charset=utf-8
Content-Length: 21
Server: Werkzeug/0.8-dev Python/2.6.6
Date: Thu, 22 Sep 2011 16:14:21 GMT
Authentication failed
```
The authentication failed because the default authentication mechanism only allows read-only access.

In order to allow users to create messages via the API, we need to use a subclass of [Authentication](#page-58-0) that allows POST requests. We also want to ensure that the requesting user is a member of the site.

For this we will use the [UserAuthentication](#page-58-1) class as the default auth mechanism.

```
from auth import auth # import the Auth object used by our project
from flask_peewee.rest import RestAPI, RestResource, UserAuthentication
# create an instance of UserAuthentication
user auth = UserAuthentication(auth)# instantiate our api wrapper, specifying user_auth as the default
api = RestAPI(app, default_auth=user_auth)
# create a special resource for users that excludes email and password
class UserResource(RestResource):
   exclude = ('password', 'email',)
```
(continues on next page)

(continued from previous page)

```
# register our models so they are exposed via /api/<model>/
api.register(User, UserResource) # specify the UserResource
api.register(Relationship)
api.register(Message)
# configure the urls
api.setup()
```
Now we should be able to POST new messages.

```
import json
import httplib2
sock = httplib2.Http()
sock.add_credentials('admin', 'admin') # use basic auth
message = \{ 'user_id': 1, 'content': 'hello api' \}msg_json = json.dumps(message)
headers, resp = sock.request('http://localhost:5000/api/message/', 'POST', body=msg_
˓→json)
response = json.loads(resp)
```
The response object will look something like this:

{

}

```
'content': 'hello api',
'user_id': 1,
'pub_date': '2011-09-22 11:25:02',
'id': 3
```
There is a problem with this, however. Notice how the user\_id was passed in with the POST data? This effectively will let a user post a message as another user. It also means a user can use PUT requests to modify another user's message:

```
# continued from above script
update = {'content': 'haxed you, bro'}
update_json = json.dumps(update)
headers, resp = sock.request('http://127.0.0.1:5000/api/message/2/', 'PUT',..
˓→body=update_json)
response = json.loads(resp)
```
The response will look like this:

```
{
  'content': 'haxed you, bro',
  'pub_date': '2011-09-16 18:36:15',
  'user_id': 2,
  'id': 2
}
```
This is a problem – we need a way of ensuring that users can only edit their own messages. Furthermore, when they

create messages we need to make sure the message is assigned to them.

### <span id="page-37-0"></span>**6.5 Restricting API access on a per-model basis**

flask-peewee comes with a special subclass of [RestResource](#page-55-0) that restricts POST/PUT/DELETE requests to prevent users from modifying another user's content.

```
from flask_peewee.rest import RestrictOwnerResource
class MessageResource(RestrictOwnerResource):
   owner_field = 'user'
api.register(Message, MessageResource)
```
Now, if we try and modify the message, we get a 403 Forbidden:

```
headers, resp = sock.request('http://127.0.0.1:5000/api/message/2/', 'PUT',..
˓→body=update_json)
print headers['status']
# prints 403
```
It is fine to modify our own message, though (message with id=1):

```
headers, resp = sock.request('http://127.0.0.1:5000/api/message/1/', 'PUT',
˓→body=update_json)
print headers['status']
# prints 200
```
Under-the-hood, the [implementation](https://github.com/coleifer/flask-peewee/blob/master/flask_peewee/rest.py#L284) of the [RestrictOwnerResource](#page-58-2) is pretty simple.

- PUT / DELETE verify the authenticated user is the owner of the object
- POST assign the authenticated user as the owner of the new object

### <span id="page-37-1"></span>**6.6 Locking down a resource**

Suppose we want to restrict normal users from modifying User resources. For this we can use a special subclass of [UserAuthentication](#page-58-1) that restricts access to administrators:

```
from flask_peewee.rest import AdminAuthentication
# instantiate our user-based auth
user_auth = UserAuthentication(auth)
# instantiate admin-only auth
admin auth = AdminAuthentication(auth)
# instantiate our api wrapper, specifying user_auth as the default
api = RestAPI(app, default_auth=user_auth)
# register the UserResource with admin auth
api.register(User, UserResource, auth=admin_auth)
```
### <span id="page-38-0"></span>**6.7 Filtering records and querying**

A REST Api is not very useful if it cannot be queried in a meaningful fashion. To this end, the flask-peewee [RestResource](#page-55-0) objects support "django-style" filtering:

```
$ curl http://127.0.0.1:5000/api/message/?user=2
```
This call will return only messages by the User with id=2:

```
{
  "meta": {
    "model": "message",
    "next": "",
    "page": 1,
    "previous": ""
 },
  "objects": [
   {
      "content": "haxed you, bro",
     "pub_date": "2011-09-16 18:36:15",
     "user_id": 2,
     "id": 2
   }
 ]
}
```
Joins can be traversed using the django double-underscore notation:

**\$** curl http://127.0.0.1:5000/api/message/?user\_\_username=admin

```
{
 "meta": {
   "model": "message",
   "next": "",
   "page": 1,
   "previous": ""
 },
  "objects": [
   \{"content": "flask and peewee, together at last!",
      "pub_date": "2011-09-16 18:36:15",
      "user_id": 1,
      "id": 1
   },
   {
      "content": "hello api",
     "pub_date": "2011-09-22 11:25:02",
     "user_id": 1,
     "id": 3
   }
 ]
}
```
It is also supported to use different comparison operators with the same double-underscore notation:

**\$** curl http://127.0.0.1:5000/api/user/?user\_\_lt=2

```
{
  "meta": {
    "model": "user",
    "next": "",
    "page": 1,
    "previous": ""
   },
"objects": [{
    "username": "admin",
    "admin": true,
    "email": "admin@admin",
    "active": true,
    "password": "214de$25",
    "id": 1
    }]
}
```
Valid Comparison Operators are: 'eq', 'lt', 'lte', 'gt', 'gte', 'ne', 'in', 'is', 'like', 'ilike'

### <span id="page-39-0"></span>**6.8 Sorting results**

Results can be sorted by specifying an ordering as a GET argument. The ordering must be a column on the model. */api/message/?ordering=pub\_date*

If you would like to order objects "descending", place a "-" (hyphen character) before the column name:

*/api/message/?ordering=-pub\_date*

### <span id="page-39-1"></span>**6.9 Limiting results and pagination**

By default, resources are paginated 20 per-page. If you want to return less, you can specify a limit in the querystring.

*/api/message/?limit=2*

In the "meta" section of the response, URIs for the "next" and "previous" sets of results are available:

```
meta: {
  model: "message"
  next: "/api/message/?limit=1&page=3"
  page: 2
  previous: "/api/message/?limit=1&page=1"
}
```
## CHAPTER 7

### **Utilities**

<span id="page-40-0"></span>flask-peewee ships with several useful utilities. If you're coming from the django world, some of these functions may look familiar to you.

### <span id="page-40-1"></span>**7.1 Getting objects**

#### [get\\_object\\_or\\_404\(\)](#page-60-1)

Provides a handy way of getting an object or 404ing if not found, useful for urls that match based on ID.

```
@app.route('/blog/<title>/')
def blog_detail(title):
   blog = get_object_or_404(Blog.select().where(Blog.active==True), Blog.
˓→title==title)
    return render_template('blog/detail.html', blog=blog)
```
[object\\_list\(\)](#page-60-2)

Wraps the given query and handles pagination automatically. Pagination defaults to 20 but can be changed by passing in paginate\_by=XX.

```
@app.route('/blog/')
def blog_list():
    active = Blog.select().where(Blog.active==True)
    return object_list('blog/index.html', active)
```

```
<!-- template -->
{% for blog in object_list %}
  {# render the blog here #}
{% endfor %}
{% if page > 1 %}
  \langle a \ href = "./?page = { { page - 1 } } "Prev \langle a \rangle
```
(continues on next page)

(continued from previous page)

```
{% endif %}
{% if page < pagination.get_pages() %}
 <a href="./?page={{ page + 1 }}">Next</a>
{% endif %}
```
[PaginatedQuery](#page-61-0)

A wrapper around a query (or model class) that handles pagination.

Example:

```
query = Blog.select().where(Blog.active==True)
pq = PaginatedQuery(query)
# assume url was /?page=3
obj_list = pq.get_list() # returns 3rd page of results
pq.get_page() # returns "3"
pq.get_pages() # returns total objects / objects-per-page
```
### <span id="page-41-0"></span>**7.2 Misc**

#### **slugify**(*string*)

Convert a string into something suitable for use as part of a URL, e.g. "This is a url" becomes "this-is-a-url"

```
from flask_peewee.utils import slugify
class Blog(db.Model):
   title = CharField()
   sluq = CharField()def save(self, *args, **kwargs):
       self.slug = slugify(self.title)
        super(Blog, self).save(*args, **kwargs)
```
#### **make\_password**(*raw\_password*)

Create a salted hash for the given plain-text password

**check\_password**(*raw\_password*, *enc\_password*) Compare a plain-text password against a salted/hashed password

## CHAPTER 8

Using gevent

<span id="page-42-0"></span>If you would like to serve your flask application using gevent, there are two small settings you will need to add.

### <span id="page-42-1"></span>**8.1 Database configuration**

Instruct peewee to store connection information in a thread local:

```
# app configuration
DATABASE = {'name': 'my_db',
    'engine': 'peewee.PostgresqlDatabase',
    'user': 'postgres',
    'threadlocals': True, # <-- this
}
```
### <span id="page-42-2"></span>**8.2 Monkey-patch the thread module**

Some time before instantiating a *[Database](#page-53-2)* object (and preferrably at the very "beginning" of your code) you will want to [monkey-patch](http://www.gevent.org/gevent.monkey.html) the standard library thread module:

**from gevent import** monkey; monkey.patch\_thread()

If you want to patch everything (recommended):

```
from gevent import monkey; monkey.patch_all()
```
Note: Remember to monkey-patch before initializing your app

### <span id="page-43-0"></span>**8.3 Rationale**

flask-peewee opens a connection-per-request. Flask stores things, like "per-request" information, in a special object called a [context local.](http://flask.pocoo.org/docs/reqcontext/) Flask will ensure that this works even in a greened environment. Peewee does not automatically work in a "greened" environment, and stores connection state on the database instance in a local. Peewee can use a thread local instead, which ensures connections are not shared across threads. When using peewee with gevent, it is necessary to make this "threadlocal" a "greenlet local" by monkeypatching the thread module.

API in depth:

## CHAPTER<sup>9</sup>

### API

### <span id="page-44-3"></span><span id="page-44-1"></span><span id="page-44-0"></span>**9.1 Admin**

<span id="page-44-2"></span>**class Admin**(*app*, *auth*[, *blueprint\_factory*[, *template\_helper*[, *prefix* ] ] ])

Class used to expose an admin area at a certain url in your application. The Admin object implements a flask blueprint and acts as the central registry for models and panels you wish to expose in the admin.

The Admin object coordinates the registration of models and panels and provides a method for ensuring a user has permission to access the admin area.

The Admin object requires an [Auth](#page-50-1) instance when being instantiated, which in turn requires a Flask app and a py:class:*Database* wrapper.

Here is an example of how you might instantiate an Admin object:

```
from flask import Flask
from flask_peewee.admin import Admin
from flask_peewee.auth import Auth
from flask_peewee.db import Database
app = Flask(\underline{\hspace{1cm}}name \underline{\hspace{1cm}})db = Database(app)
# needed for authentication
auth = Author(ap, db)# instantiate the Admin object for our project
admin = Admin(ap, auth)
```
#### Parameters

- **app** flask application to bind admin to
- **auth** [Auth](#page-50-1) instance which will provide authentication
- <span id="page-45-2"></span>• **blueprint** factory – an object that will create the BluePrint used by the admin
- **template\_helper** a subclass of AdminTemplateHelper that provides helpers and context to used by the admin templates
- **prefix** url to bind admin to, defaults to /admin

<span id="page-45-1"></span>**register**(*model*[, *admin\_class=ModelAdmin* ])

Register a model to expose in the admin area. A [ModelAdmin](#page-47-0) subclass can be provided along with the model, allowing for customization of the model's display and behavior.

Example usage:

```
# will use the default ModelAdmin subclass to display model
admin.register(BlogModel)
class EntryAdmin(ModelAdmin):
   columns = ('title', 'blog', 'pub_data',')admin.register(EntryModel, EntryAdmin)
```
**Warning:** All models must be registered before calling  $setup()$ 

#### Parameters

- **model** peewee model to expose via the admin
- **admin class** [ModelAdmin](#page-47-0) or subclass to use with given model

#### **register\_panel**(*title*, *panel*)

Register a [AdminPanel](#page-50-2) subclass for display in the admin dashboard.

Example usage:

```
class HelloWorldPanel(AdminPanel):
    template_name = 'admin/panels/hello.html'
   def get_context(self):
        return {
            'message': 'Hello world',
        }
admin.register_panel('Hello world', HelloWorldPanel)
```
**Warning:** All panels must be registered before calling  $setup()$ 

#### Parameters

- **title** identifier for panel, example might be "Site Stats"
- **panel** subclass of [AdminPanel](#page-50-2) to display

```
setup()
```
Configures urls for models and panels, then registers blueprint with the Flask application. Use this method when you have finished registering all the models and panels with the admin object, but before starting <span id="page-46-2"></span>the WSGI application. For a sample implementation, check out example/main.py in the example application supplied with flask-peewee.

```
# register all models, etc
admin.register(...)
# finish up initialization of the admin object
admin.setup()
if __name__ == ' __main__':
    # run the WSGI application
   app.run()
```
Note: call setup() after registering your models and panels

#### <span id="page-46-0"></span>**check\_user\_permission**(*user*)

Check whether the given user has permission to access to the admin area. The default implementation simply checks whether the admin field is checked, but you can provide your own logic.

This method simply controls access to the admin area as a whole. In the event the user is not permitted to access the admin (this function returns False), they will receive a HTTP Response Forbidden (403).

Default implementation:

```
def check_user_permission(self, user):
   return user.admin
```
**Parameters user** – the currently logged-in user, exposed by the  $\text{Aut}$  instance

Return type Boolean

#### <span id="page-46-1"></span>**auth\_required**(*func*)

Decorator that ensures the requesting user has permission. The implementation first checks whether the requesting user is logged in, and if not redirects to the login view. If the user *is* logged in, it calls  $check\_user\_permission()$ . Only if this call returns True is the actual view function called.

```
get_urls()
```
Get a tuple of 2-tuples mapping urls to view functions that will be exposed by the admin. The default implementation looks like this:

```
def get_urls(self):
    return (
        ('/', self.auth_required(self.index)),
    )
```
This method provides an extension point for providing any additional "global" urls you would like to expose.

Note: Remember to decorate any additional urls you might add with  $auth\_required()$  to ensure they are not accessible by unauthenticated users.

### <span id="page-47-2"></span>**9.1.1 Exposing Models with the ModelAdmin**

#### <span id="page-47-0"></span>**class ModelAdmin**

Class that determines how a peewee Model is exposed in the admin area. Provides a way of encapsulating model-specific configuration and behaviors. Provided when registering a model with the  $Admin$  instance (see [Admin.register\(\)](#page-45-1)).

#### **columns**

List or tuple of columns should be displayed in the list index. By default if no columns are specified the Model's \_\_unicode\_\_() will be used.

Note: Valid values for columns are the following:

- field on a model
- attribute on a model instance
- callable on a model instance (called with no parameters)

If a column is a model field, it will be sortable.

```
class EntryAdmin(ModelAdmin):
   columns = ['title', 'pub_date', 'blog']
```
#### **filter\_exclude**

Exclude certain fields from being exposed as filters. Related fields can be excluded using "\_\_" notation, e.g. user\_\_password

#### **filter\_fields**

Only allow filtering on the given fields

#### **exclude**

A list of field names to exclude from the "add" and "edit" forms

#### **fields**

Only display the given fields on the "add" and "edit" form

#### **paginate\_by = 20**

Number of records to display on index pages

#### **filter\_paginate\_by = 15**

Default pagination when filtering in a modal dialog

#### **delete\_collect\_objects = True**

Collect and display a list of "dependencies" when deleting

#### **delete\_recursive = True**

Delete "dependencies" recursively

#### <span id="page-47-1"></span>**get\_query**()

Determines the list of objects that will be exposed in the admin. By default this will be all objects, but you can use this method to further restrict the query.

This method is called within the context of a request, so you can access the Flask.request object or use the  $Auth$  instance to determine the currently-logged-in user.

Here's an example showing how the query is restricted based on whether the given user is a "super user" or not:

```
class UserAdmin(ModelAdmin):
   def get_query():
        # ask the auth system for the currently logged-in user
        current_user = self.auth.get_logged_in_user()
        # if they are not a superuser, only show them their own
        # account in the admin
        if not current_user.is_superuser:
            return User.select().where(User.id==current_user.id)
        # otherwise, show them all users
        return User.select()
```
Return type A SelectQuery that represents the list of objects to expose

#### **get\_object**(*pk*)

This method retrieves the object matching the given primary key. The implementation uses  $qet\;query$  () to retrieve the base list of objects, then queries within that for the given primary key.

**Return type** The model instance with the given pk, raising a  $\Delta$  Does Not Exist in the event the model instance does not exist.

#### <span id="page-48-0"></span>**get\_form**([*adding=False* ])

Provides a useful extension point in the event you want to define custom fields or custom validation behavior.

**Parameters adding** (boolean) – indicates whether adding a new instance or editing existing

Return type A [wtf-peewee](http://github.com/coleifer/wtf-peewee) Form subclass that will be used when adding or editing model instances in the admin.

#### **get\_add\_form**()

Allows you to specify a different form when adding new instances versus editing existing instances. The default implementation simply calls  $get\_form()$ .

#### **get\_edit\_form**()

Allows you to specify a different form when editing existing instances versus adding new instances. The default implementation simply calls  $qet_{form}($ ).

#### **get\_filter\_form**()

Provide a special form for use when filtering the list of objects in the model admin's index/export views. This form is slightly different in that it is tailored for use when filtering the list of models.

Return type A special Form instance (FilterForm) that will be used when filtering the list of objects in the index view.

#### <span id="page-48-1"></span>**save\_model**(*instance*, *form*, *adding=False*)

Method responsible for persisting changes to the database. Called by both the add and the edit views.

Here is an example from the default  $\text{auth.User ModelAdmin},$  $\text{auth.User ModelAdmin},$  $\text{auth.User ModelAdmin},$  in which the password is displayed as a sha1, but if the user is adding or edits the existing password, it re-hashes:

```
def save_model(self, instance, form, adding=False):
   orig_password = instance.password
   user = super(UserAdmin, self).save_model(instance, form, adding)
    if orig_password != form.password.data:
        user.set_password(form.password.data)
```
(continues on next page)

(continued from previous page)

```
user.save()
```

```
return user
```
#### Parameters

- **instance** an unsaved model instance
- **form** a validated form instance
- **adding** boolean to indicate whether we are adding a new instance or saving an existing

#### <span id="page-49-0"></span>**get\_template\_overrides**()

Hook for specifying template overrides. Should return a dictionary containing view names as keys and template names as values. Possible choices for keys are:

- index
- add
- edit
- delete
- export

```
class UserModelAdmin(ModelAdmin):
   def get template overrides(self):
        return {'index': 'users/admin/index_override.html'}
```
#### **get\_urls**()

Useful as a hook for extending [ModelAdmin](#page-47-0) functionality with additional urls.

Note: It is not necessary to decorate the views specified by this method since the  $\Delta dmin$  instance will handle this during registration and setup.

Return type tuple of 2-tuples consisting of a mapping between url and view

#### **get\_url\_name**(*name*)

Since urls are namespaced, this function provides an easy way to get full urls to views provided by this ModelAdmin

#### **process\_filters**(*query*)

Applies any filters specified by the user to the given query, returning metadata about the filters.

Returns a 4-tuple containing:

- special Form instance containing fields for filtering
- filtered query
- a list containing the currently selected filters
- a tree-structure containing the fields available for filtering (FieldTreeNode)

Return type A tuple as described above

### <span id="page-50-4"></span>**9.1.2 Extending admin functionality using AdminPanel**

#### <span id="page-50-2"></span>**class AdminPanel**

Class that provides a simple interface for providing arbitrary extensions to the admin. These are displayed as "panels" on the admin dashboard with a customizable template. They may additionally, however, define any views and urls. These views will automatically be protected by the same authentication used throughout the admin area.

Some example use-cases for AdminPanels might be:

- Display some at-a-glance functionality in the dashboard, like stats on new user signups.
- Provide a set of views that should only be visible to site administrators, for example a mailing-list app.
- Control global site settings, turn on and off features, etc.

#### <span id="page-50-3"></span>**template\_name**

What template to use to render the panel in the admin dashboard, defaults to 'admin/panels/ default.html'.

#### **get\_urls**()

Useful as a hook for extending  $AdminPane \perp$  functionality with custom urls and views.

Note: It is not necessary to decorate the views specified by this method since the  $\Delta dmin$  instance will handle this during registration and setup.

Return type Returns a tuple of 2-tuples mapping url to view

#### **get\_url\_name**(*name*)

Since urls are namespaced, this function provides an easy way to get full urls to views provided by this panel

**Parameters name** – string representation of the view function whose url you want

Return type String representing url

```
<!-- taken from example -->
<!-- will return something like /admin/notes/create/ -->
{{ url_for(panel.get_url_name('create')) }}
```
#### **get\_template\_name**()

Return the template used to render this panel in the dashboard. By default simply returns the template stored under [AdminPanel.template\\_name](#page-50-3).

#### **get\_context**()

Return the context to be used when rendering the dashboard template.

Return type Dictionary

**render**()

Render the panel template with the context – this is what gets displayed in the admin dashboard.

### <span id="page-50-0"></span>**9.2 Auth**

#### <span id="page-50-1"></span>**class Auth**(*app*, *db*[, *user\_model=None*[, *prefix='/accounts'*] ], *db\_table='user'*)

The class that provides methods for authenticating users and tracking users across requests. It also provides a model for persisting users to the database, though this can be customized.

<span id="page-51-2"></span>The auth framework is used by the  $\Delta dmin$  and can also be integrated with the  $\text{RestAPI}$  $\text{RestAPI}$  $\text{RestAPI}$ .

Here is an example of how to use the Auth framework:

```
from flask import Flask
from flask_peewee.auth import Auth
from flask_peewee.db import Database
app = Flask( name )db = Database(app)
# needed for authentication
\text{auth} = \text{Auth}(\text{app}, \text{ db})# mark a view as requiring login
@app.route('/private/')
@auth.login_required
def private_timeline():
    # get the currently-logged-in user
    user = auth.get_logged_in_user()
```
Unlike the  $Admin$  or the  $RestAPI$ , there is no explicit setup() method call when using the Auth system. Creation of the auth blueprint and registration with the Flask app happen automatically during instantiation.

Note: A context processor is automatically registered that provides the currently logged-in user across all templates, available as "user". If no user is logged in, the value of this will be None.

Note: A pre-request handler is automatically registered which attempts to retrieve the current logged-in user and store it on the global flask variable g.

#### **Parameters**

- **app** flask application to bind admin to
- **db** [Database](#page-53-2) database wrapper for flask app
- **user\_model** User model to use
- **prefix** url to bind authentication views to, defaults to /accounts/
- **db\_table** Create db table using db\_table name. user is reserved keyword in postgres.

#### **default\_next\_url = 'homepage'**

The url to redirect to upon successful login in the event a ?next= $\langle xxx \rangle$  is not provided.

```
get_logged_in_user()
```
Note: Since this method relies on the session storage to track users across requests, this method must be called while within a RequestContext.

<span id="page-51-0"></span>**Return type** returns the currently logged-in User, or None if session is anonymous

#### <span id="page-52-0"></span>**login\_required**(*func*)

Function decorator that ensures a view is only accessible by authenticated users. If the user is not authed they are redirected to the login view.

Note: this decorator should be applied closest to the original view function

```
@app.route('/private/')
@auth.login_required
def private():
    # this view is only accessible by logged-in users
    return render_template('private.html')
```
**Parameters func** – a view function to be marked as login-required

Return type if the user is logged in, return the view as normal, otherwise returns a redirect to the login page

```
get_user_model()
```
Return type Peewee model to use for persisting user data and authentication

```
get_model_admin([model_admin=None ])
```
Provide a [ModelAdmin](#page-47-0) class suitable for use with the User model. Specifically addresses the need to re-hash passwords when changing them via the admin.

The default implementation includes an override of the  $ModelAdmin$ , save model() method to intelligently hash passwords:

```
class UserAdmin(model_admin):
   columns = ['username', 'email', 'active', 'admin']
   def save_model(self, instance, form, adding=False):
        orig_password = instance.password
       user = super(UserAdmin, self).save_model(instance, form, adding)
        if orig_password != form.password.data:
            user.set_password(form.password.data)
           user.save()
        return user
```
**Parameters model admin** – subclass of [ModelAdmin](#page-47-0) to use as the base class

**Return type** a subclass of  $ModelAdmin$  suitable for use with the User model

```
get_urls()
```
A mapping of url to view. The default implementation provides views for login and logout only, but you might extend this to add registration and password change views.

Default implementation:

```
def get_urls(self):
   return (
        ('/logout/', self.logout),
        ('/login/', self.login),
    )
```
Return type a tuple of 2-tuples mapping url to view function.

<span id="page-53-4"></span>**get\_login\_form**()

**Return type** a wtforms. Form subclass to use for retrieving any user info required for login

#### <span id="page-53-3"></span>**authenticate**(*username*, *password*)

Given the username and password, retrieve the user with the matching credentials if they exist. No exceptions should be raised by this method.

Return type User model if successful, otherwise False

#### **login\_user**(*user*)

Mark the given user as "logged-in". In the default implementation, this entails storing data in the Session to indicate the successful login.

Parameters **user** – User instance

#### **logout\_user**(*user*)

Mark the requesting user as logged-out

Parameters **user** – User instance

#### **9.2.1 The BaseUser mixin**

#### <span id="page-53-1"></span>**class BaseUser**

Provides default implementations for password hashing and validation. The auth framework requires two methods be implemented by the User model. A default implementation of these methods is provided by the BaseUser mixin.

#### **set\_password**(*password*)

Encrypts the given password and stores the encrypted version on the model. This method is useful when registering a new user and storing the password, or modifying the password when a user elects to change.

#### **check\_password**(*password*)

Verifies if the given plaintext password matches the encrypted version stored on the model. This method on the User model is called specifically by the  $\text{Aut} h$ . authenticate () method.

Return type Boolean

### <span id="page-53-0"></span>**9.3 Database**

#### <span id="page-53-2"></span>**class Database**(*app*)

The database wrapper provides integration between the peewee ORM and flask. It reads database configuration information from the flask app configuration and manages connections across requests.

The db wrapper also provides a Model subclass which is configured to work with the database specified by the application's config.

To configure the database specify a database engine and name:

```
DATABASE = {
    'name': 'example.db',
    'engine': 'peewee.SqliteDatabase',
}
```
Here is an example of how you might use the database wrapper:

```
# instantiate the db wrapper
db = Database(app)
# start creating models
class Blog(db.Model):
    # this model will automatically work with the database specified
    # in the application's config.
```
#### Parameters **app** – flask application to bind admin to

#### <span id="page-54-3"></span>**Model**

Model subclass that works with the database specified by the app's config

### <span id="page-54-0"></span>**9.4 REST API**

```
class RestAPI (app[, prefix='lapi'], default\_auth=None[, name='api'] ])
```
The [RestAPI](#page-54-1) acts as a container for the various [RestResource](#page-55-0) objects. By default it binds all resources to  $\alpha$  /api/<model-name>/. Much like the  $\alpha$ dmin, it is a centralized registry of resources.

Example of creating a RestAPI instance for a flask app:

```
from flask_peewee.rest import RestAPI
from app import app # our project's Flask app
# instantiate our api wrapper
api = RestAPI(app)
# register a model with the API
api.register(SomeModel)
# configure URLs
api.setup()
```
Note: Like the flask admin, the RestAPI has a setup() method which must be called after all resources have been registered.

#### Parameters

- **app** flask application to bind API to
- **prefix** url to serve REST API from
- **default\_auth** default [Authentication](#page-58-0) type to use with registered resources
- **name** the name for the API blueprint

<span id="page-54-2"></span>**register**(*model*[, *provider=RestResource*[, *auth=None*[, *allowed\_methods=None* ] ] ]) Register a model to expose via the API.

#### Parameters

- **model** Model to expose via API
- **provider** subclass of [RestResource](#page-55-0) to use for this model
- <span id="page-55-1"></span>• **auth** – authentication type to use for this resource, falling back to RestAPI. default\_auth
- **allowed\_methods** list of HTTP verbs to allow, defaults to ['GET', 'POST', 'PUT', 'DELETE']

**setup**()

Register the API BluePrint and configure urls.

Warning: This must be called after registering your resources.

#### **9.4.1 RESTful Resources and their subclasses**

```
class RestResource(rest_api, model, authentication[, allowed_methods=None ])
```

```
Class that determines how a peewee Model is exposed by the Rest API. Provides a way of encapsulating
model-specific configuration and behaviors. Provided when registering a model with the RestAPI instance
(see RestAPI.register()).
```
Should not be instantiated directly in most cases. Instead should be "registered" with a RestAPI instance.

Example usage:

```
# instantiate our api wrapper, passing in a reference to the Flask app
api = RestAPI(app)
# create a RestResource subclass
class UserResource(RestResource):
   exclude = ('password', 'email',)
# assume we have a "User" model, register it with the custom resource
api.register(User, UserResource)
```
#### **paginate\_by = 20**

Determines how many results to return for a given API query.

Note: *Fewer* results can be requested by specifying a limit, but paginate\_by is the upper bound.

#### **fields = None**

A list or tuple of fields to expose when serializing

#### **exclude = None**

A list or tuple of fields to not expose when serializing

**filter\_exclude**

A list of fields that cannot be used to filter API results

#### **filter\_fields**

A list of fields that can be used to filter the API results

#### **filter\_recursive = True**

Allow filtering on related resources

#### **include\_resources**

A mapping of field name to resource class for handling of foreign-keys. When provided, foreign keys will be "nested".

```
class UserResource(RestResource):
   exclude = ('password', 'email')
class MessageResource(RestResource):
    include_resources = {'user': UserResource} # 'user' is a foreign key field
/* messages without "include_resources" */
{
  "content": "flask and peewee, together at last!",
  "pub_date": "2011-09-16 18:36:15",
  "id": 1,
  "user": 2
},
/* messages with "include_resources = {'user': UserResource} */
{
  "content": "flask and peewee, together at last!",
  "pub_date": "2011-09-16 18:36:15",
  "id": 1,
  "user": {
   "username": "coleifer",
   "active": true,
   "join_date": "2011-09-16 18:35:56",
    "admin": false,
    "id": 2
  }
}
```
#### **delete\_recursive = True**

Recursively delete dependencies

#### **get\_query**()

Returns the list of objects to be exposed by the API. Provides an easy hook for restricting objects:

```
class UserResource(RestResource):
   def get_query(self):
        # only return "active" users
        return self.model.select().where(active=True)
```
Return type a SelectQuery containing the model instances to expose

#### **prepare\_data**(*obj*, *data*)

This method provides a hook for modifying outgoing data. The default implementation no-ops, but you could do any kind of munging here. The data returned by this method is passed to the serializer before being returned as a json response.

#### Parameters

- **obj** the object being serialized
- **data** the dictionary representation of a model returned by the Serializer

Return type a dictionary of data to hand off

```
save_object(instance, raw_data)
```
Persist the instance to the database. The raw data supplied by the request is also available, but at the time this method is called the instance has already been updated and populated with the incoming data.

#### Parameters

- <span id="page-57-5"></span>• **instance** – Model instance that has already been updated with the incoming raw\_data
- **raw\_data** data provided in the request

#### Return type a saved instance

#### **api\_list**()

A view that dispatches based on the HTTP verb to either:

- GET: [object\\_list\(\)](#page-57-0)
- POST: [create\(\)](#page-57-1)

#### Return type Response

#### **api\_detail**(*pk*)

A view that dispatches based on the HTTP verb to either:

- GET: [object\\_detail\(\)](#page-57-2)
- PUT:  $edit()$
- DELETE: [delete\(\)](#page-57-4)

Return type Response

#### <span id="page-57-0"></span>**object\_list**()

Returns a serialized list of Model instances. These objects may be filtered, ordered, and/or paginated.

Return type Response

#### <span id="page-57-2"></span>**object\_detail**()

Returns a serialized Model instance.

Return type Response

#### <span id="page-57-1"></span>**create**()

Creates a new Model instance based on the deserialized POST body.

Return type Response containing serialized new object

#### <span id="page-57-3"></span>**edit**()

Edits an existing Model instance, updating it with the deserialized PUT body.

Return type Response containing serialized edited object

#### <span id="page-57-4"></span>**delete**()

Deletes an existing Model instance from the database.

**Return type** Response indicating number of objects deleted, i.e. { 'deleted': 1}

#### **get\_api\_name**()

Return type URL-friendly name to expose this resource as, defaults to the model's name

#### **check\_get**([*obj=None* ])

A hook for pre-authorizing a GET request. By default returns True.

Return type Boolean indicating whether to allow the request to continue

#### **check\_post**()

A hook for pre-authorizing a POST request. By default returns True.

Return type Boolean indicating whether to allow the request to continue

<span id="page-58-3"></span>**check\_put**(*obj*)

A hook for pre-authorizing a PUT request. By default returns True.

Return type Boolean indicating whether to allow the request to continue

#### **check\_delete**(*obj*)

A hook for pre-authorizing a DELETE request. By default returns True.

Return type Boolean indicating whether to allow the request to continue

#### <span id="page-58-2"></span>**class RestrictOwnerResource**(*RestResource*)

This subclass of [RestResource](#page-55-0) allows only the "owner" of an object to make changes via the API. It works by verifying that the authenticated user matches the "owner" of the model instance, which is specified by setting owner\_field.

Additionally, it sets the "owner" to the authenticated user whenever saving or creating new instances.

#### **owner\_field = 'user'**

Field on the model to use to verify ownership of the given instance.

#### **validate\_owner**(*user*, *obj*)

#### Parameters

- **user** an authenticated User instance
- **obj** the Model instance being accessed via the API

Return type Boolean indicating whether the user can modify the object

#### **set\_owner**(*obj*, *user*)

Mark the object as being owned by the provided user. The default implementation simply calls setattr.

Parameters

- **obj** the Model instance being accessed via the API
- **user** an authenticated User instance

#### **9.4.2 Authenticating requests to the API**

#### <span id="page-58-0"></span>**class Authentication**([*protected\_methods=None* ])

Not to be confused with the auth.Authentication class, this class provides a single method, authorize, which is used to determine whether to allow a given request to the API.

**Parameters protected\_methods** – A list or tuple of HTTP verbs to require auth for

#### **authorize**()

This single method is called per-API-request.

Return type Boolean indicating whether to allow the given request through or not

#### <span id="page-58-1"></span>**class UserAuthentication**(*auth*[, *protected\_methods=None* ])

Authenticates API requests by requiring the requesting user be a registered auth.User. Credentials are supplied using HTTP basic auth.

Example usage:

**from auth import** auth # import the Auth object used by our project

**from flask\_peewee.rest import** RestAPI, RestResource, UserAuthentication

# create an instance of UserAuthentication

(continues on next page)

(continued from previous page)

```
user_auth = UserAuthentication(auth)
# instantiate our api wrapper, specifying user_auth as the default
api = RestAPI(app, default_auth=user_auth)
# create a special resource for users that excludes email and password
class UserResource(RestResource):
   exclude = ('password', 'email',)
# register our models so they are exposed via /api/<model>/
api.register(User, UserResource) # specify the UserResource
# configure the urls
api.setup()
```
#### **Parameters**

- **auth** an *[Authentication](#page-28-0)* instance
- **protected methods** A list or tuple of HTTP verbs to require auth for

#### **authorize**()

Verifies, using HTTP Basic auth, that the username and password match a valid auth. User model before allowing the request to continue.

Return type Boolean indicating whether to allow the given request through or not

#### **class AdminAuthentication**(*auth*[, *protected\_methods=None* ])

Subclass of the [UserAuthentication](#page-58-1) that further restricts which users are allowed through. The default implementation checks whether the requesting user is an "admin" by checking whether the admin attribute is set to True.

Example usage:

Authenticates API requests by requiring the requesting user be a registered auth.User. Credentials are supplied using HTTP basic auth.

Example usage:

```
from auth import auth # import the Auth object used by our project
from flask_peewee.rest import RestAPI, RestResource, UserAuthentication,
˓→AdminAuthentication
# create an instance of UserAuthentication and AdminAuthentication
user auth = UserAuthentication(auth)admin_auth = AdminAuthentication(auth)
# instantiate our api wrapper, specifying user_auth as the default
api = RestAPI(app, default_auth=user_auth)
# create a special resource for users that excludes email and password
class UserResource(RestResource):
   exclude = ('password', 'email',)
```
(continues on next page)

(continued from previous page)

```
# register our models so they are exposed via /api/<model>/
api.register(SomeModel)
# specify the UserResource and require the requesting user be an admin
api.register(User, UserResource, auth=admin_auth)
# configure the urls
api.setup()
```
#### **verify\_user**(*user*)

Verifies whether the requesting user is an administrator

**Parameters user** – the auth. User instance of the requesting user

Return type Boolean indicating whether the user is an administrator

```
class APIKeyAuthentication(model, protected_methods=None)
     Subclass that allows you to provide an API Key model to authenticate requests with.
```
Note: Must provide an API key model with at least the following two fields:

• key

• secret

```
# example API key model
class APIKey(db.Model):
   key = CharField()secret = CharField()
   user = ForeignKeyField(User)
# instantiating the auth
api_key_auth = APIKeyAuthentication(model=APIKey)
```
#### **Parameters**

- **model** a Database. Model subclass to persist API keys.
- **protected\_methods** A list or tuple of HTTP verbs to require auth for

### <span id="page-60-0"></span>**9.5 Utilities**

```
get_object_or_404(query_or_model, *query)
```
Provides a handy way of getting an object or 404ing if not found, useful for urls that match based on ID.

**Parameters** 

- **query\_or\_model** a query or model to filter using the given expressions
- **query** a list of query expressions

```
@app.route('/blog/<title>/')
def blog_detail(title):
   blog = get_object_or_404(Blog.select().where(Blog.active==True), Blog.
˓→title==title)
    return render_template('blog/detail.html', blog=blog)
```
<span id="page-61-1"></span>**object\_list**(*template\_name*, *qr*[, *var\_name='object\_list'*[, *\*\*kwargs*] ])

Wraps the given query and handles pagination automatically. Pagination defaults to 20 but can be changed by passing in paginate\_by=XX.

#### Parameters

- **template\_name** template to render
- **qr** a select query
- **var\_name** the template variable name to use for the paginated query
- **kwargs** arbitrary context to pass in to the template

```
@app.route('/blog/')
def blog_list():
    active = Blog.select().where(Blog.active==True)
    return object_list('blog/index.html', active)
```

```
<!-- template -->
{% for blog in object_list %}
  {# render the blog here #}
{% endfor %}
{% if page > 1 %}
  \langle a \ href = "./?page = { { page - 1 } } "Prev \langle a \rangle{% endif %}
{% if page < pagination.get_pages() %}
  \langle a \ href = "./?page = { { page + 1 } } "Next</math>{% endif %}
```
#### **get\_next**()

Return type a URL suitable for redirecting to

#### **slugify**(*s*)

Use a regular expression to make arbitrary string s URL-friendly

**Parameters**  $s$  – any string to be slugified

Return type url-friendly version of string s

#### <span id="page-61-0"></span>**class PaginatedQuery**(*query\_or\_model*, *paginate\_by*)

A wrapper around a query (or model class) that handles pagination.

**page\_var = 'page'**

The URL variable used to store the current page

Example:

```
query = Blog.select().where(Blog.active==True)
pq = PaginatedQuery(query)
# assume url was /?page=3
obj\_list = pq.get\_list() # returns 3rd page of results
pq.get_page() # returns "3"
pq.get_pages() # returns total objects / objects-per-page
```
#### **get\_list**()

Return type a list of objects for the request page

#### <span id="page-62-0"></span>**get\_page**()

Return type an integer representing the currently requested page

**get\_pages**()

Return type the number of pages in the entire result set

## CHAPTER 10

Indices and tables

- <span id="page-64-0"></span>• genindex
- modindex
- search

### Index

### A

Admin (built-in class), [41](#page-44-3) AdminAuthentication (built-in class), [56](#page-59-0) AdminPanel (built-in class), [47](#page-50-4) api\_detail() (RestResource method), [54](#page-57-5) api\_list() (RestResource method), [54](#page-57-5) APIKeyAuthentication (built-in class), [57](#page-60-3) Auth (built-in class), [47](#page-50-4) auth\_required() (Admin method), [43](#page-46-2) authenticate() (Auth method), [50](#page-53-4) Authentication (built-in class), [55](#page-58-3) authorize() (Authentication method), [55](#page-58-3) authorize() (UserAuthentication method), [56](#page-59-0)

### B

BaseUser (built-in class), [50](#page-53-4)

### C

check\_delete() (RestResource method), [55](#page-58-3) check\_get() (RestResource method), [54](#page-57-5) check\_password() (BaseUser method), [50](#page-53-4) check\_password() (built-in function), [38](#page-41-1) check\_post() (RestResource method), [54](#page-57-5) check\_put() (RestResource method), [54](#page-57-5) check user permission() (Admin method), [43](#page-46-2) columns (ModelAdmin attribute), [44](#page-47-2) create() (RestResource method), [54](#page-57-5)

### D

Database (built-in class), [50](#page-53-4) delete() (RestResource method), [54](#page-57-5)

### E

edit() (RestResource method), [54](#page-57-5) exclude (ModelAdmin attribute), [44](#page-47-2)

### F

fields (ModelAdmin attribute), [44](#page-47-2) filter\_exclude (ModelAdmin attribute), [44](#page-47-2) filter\_exclude (RestResource attribute), [52](#page-55-1) filter\_fields (ModelAdmin attribute), [44](#page-47-2) filter\_fields (RestResource attribute), [52](#page-55-1)

### G

get\_add\_form() (ModelAdmin method), [45](#page-48-2) get\_api\_name() (RestResource method), [54](#page-57-5) get\_context() (AdminPanel method), [47](#page-50-4) get\_edit\_form() (ModelAdmin method), [45](#page-48-2) get\_filter\_form() (ModelAdmin method), [45](#page-48-2) get\_form() (ModelAdmin method), [45](#page-48-2) get\_list() (PaginatedQuery method), [58](#page-61-1) get\_logged\_in\_user() (Auth method), [48](#page-51-2) get\_login\_form() (Auth method), [50](#page-53-4) get\_model\_admin() (Auth method), [49](#page-52-0) get\_next() (built-in function), [58](#page-61-1) get\_object() (ModelAdmin method), [45](#page-48-2) get\_object\_or\_404() (built-in function), [57](#page-60-3) get\_page() (PaginatedQuery method), [59](#page-62-0) get\_pages() (PaginatedQuery method), [59](#page-62-0) get\_query() (ModelAdmin method), [44](#page-47-2) get\_query() (RestResource method), [53](#page-56-0) get\_template\_name() (AdminPanel method), [47](#page-50-4) get\_template\_overrides() (ModelAdmin method), [46](#page-49-1) get\_url\_name() (AdminPanel method), [47](#page-50-4) get\_url\_name() (ModelAdmin method), [46](#page-49-1) get\_urls() (Admin method), [43](#page-46-2) get\_urls() (AdminPanel method), [47](#page-50-4) get\_urls() (Auth method), [49](#page-52-0) get\_urls() (ModelAdmin method), [46](#page-49-1) get\_user\_model() (Auth method), [49](#page-52-0)

### I

include\_resources (RestResource attribute), [52](#page-55-1)

### L

login\_required() (Auth method), [48](#page-51-2) login\_user() (Auth method), [50](#page-53-4) logout\_user() (Auth method), [50](#page-53-4)

### M

make\_password() (built-in function), [38](#page-41-1) Model (Database attribute), [51](#page-54-4) ModelAdmin (built-in class), [44](#page-47-2)

### $\Omega$

object\_detail() (RestResource method), [54](#page-57-5) object\_list() (built-in function), [57](#page-60-3) object\_list() (RestResource method), [54](#page-57-5)

### P

PaginatedQuery (built-in class), [58](#page-61-1) prepare\_data() (RestResource method), [53](#page-56-0) process\_filters() (ModelAdmin method), [46](#page-49-1)

### R

register() (Admin method), [42](#page-45-2) register() (RestAPI method), [51](#page-54-4) register\_panel() (Admin method), [42](#page-45-2) render() (AdminPanel method), [47](#page-50-4) RestAPI (built-in class), [51](#page-54-4) RestResource (built-in class), [52](#page-55-1) RestrictOwnerResource (built-in class), [55](#page-58-3)

### S

save\_model() (ModelAdmin method), [45](#page-48-2) save\_object() (RestResource method), [53](#page-56-0) set\_owner() (RestrictOwnerResource method), [55](#page-58-3) set\_password() (BaseUser method), [50](#page-53-4) setup() (Admin method), [42](#page-45-2) setup() (RestAPI method), [52](#page-55-1) slugify() (built-in function), [38,](#page-41-1) [58](#page-61-1)

### T

template\_name (AdminPanel attribute), [47](#page-50-4)

### $\cup$

UserAuthentication (built-in class), [55](#page-58-3)

### V

validate\_owner() (RestrictOwnerResource method), [55](#page-58-3) verify\_user() (AdminAuthentication method), [57](#page-60-3)